Phase 1

In this version, a visual and sonified pie chart with an audio legend is generated based on the user's input. User has no control over the type of sound or color combination used in the chart (a default set of color and sound will be used). User interaction in this version include: • entering the chart name • entering values • playing sound for each entered value • playing the sonified version of the chart

# CREATE A PIE CHART

### Enter your values (up to 10 values):

| Value | Description (max of 30 characters) |   |
|-------|------------------------------------|---|
|       |                                    | _ |
| Value | Description (max of 30 characters) |   |
|       |                                    |   |
| Value | Description (max of 30 characters) |   |
|       |                                    |   |
| Value | Description (max of 30 characters) |   |
|       |                                    |   |

+ Add value

# Phase1.'

If possible, in the same version, user is given the option to control the output such as enabling/disabling Audio legend, sonified chart or visual chart. User still doesn't have any control over the type of sounds or colors used to create the chart. User interaction in this version include: entering the chart name entering values
playing sound for each entered value playing the sonified version of the char enabling/disabling chart output

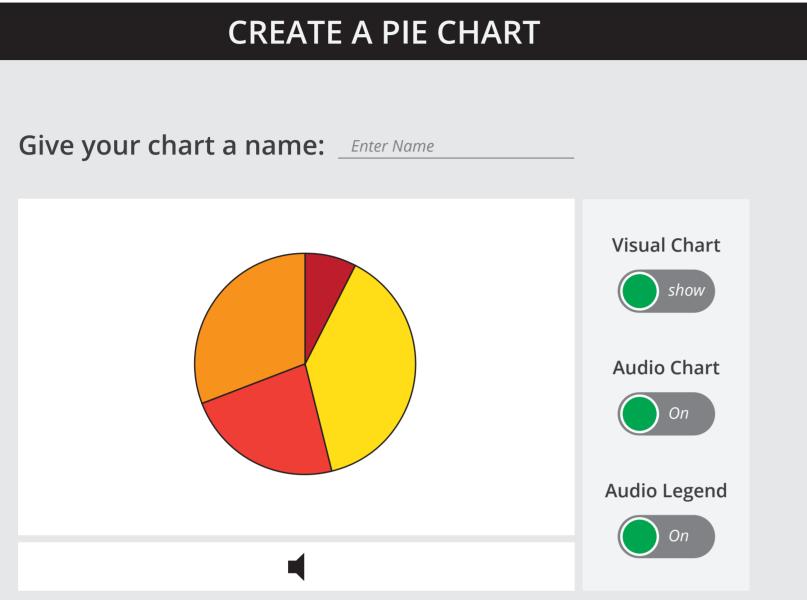

### Enter your values (up to 10 values):

| Value       | Description (max of 30 characters) |  |
|-------------|------------------------------------|--|
| Value       | Description (max of 30 characters) |  |
| Value       | Description (max of 30 characters) |  |
| Value       | Description (max of 30 characters) |  |
| + Add value |                                    |  |

# Phase 2

In this version, user is given several visual and audio presets to choose from. User still does not have access to a larger collection of sounds or color and he can only use those presets for the entire chart and not for its individual sections. User interaction in this version include: entering the chart name entering values
playing sound for each entered value
playing the sonified version of the chart

### enabling/disabling chart output • selecting a color scheme for the entire char selecting a sound category for the entire char

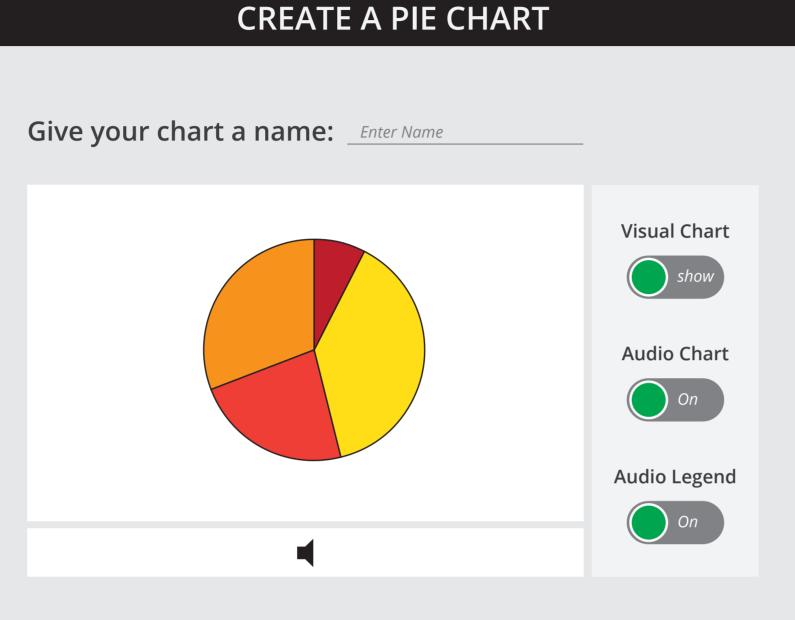

## Enter your values (up to 10 values):

| Value       | Description (max of 30 characters) |  |
|-------------|------------------------------------|--|
| Value       | Description (max of 30 characters) |  |
| Value       | Description (max of 30 characters) |  |
| Value       | Description (max of 30 characters) |  |
| + Add value |                                    |  |

### Select a color scheme:

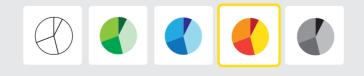

### Select a sound category:

Instrumental Sounds

Phase 3

In this version, the ability to change the color and sound of each piece individually is also built in the tool. User interaction in this version include: entering the chart name
entering values
playing sound for each entered value
playing the sonified version of the chart enabling/disabling chart output selecting a color scheme for the entire chart selecting a sound category for the entire cha selecting custom theme

> CREATE A PIE CHART Give your chart a name: Enter Name Visual Chart show Audio Chart O On Audio Legend On On Enter your values (up to 10 values): Description (max of 30 characters) Value Value Description (max of 30 characters) Value Description (max of 30 characters) Value Description (max of 30 characters) + Add value Select a sound category:

### Select a color scheme:

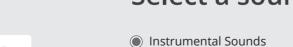

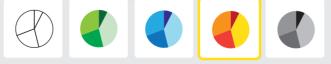

| Instrumental Sounds |  |
|---------------------|--|

On this modal, user is able to select an individual section of the pie chart and choose a specific color and sound for that piece. User interactions on this modal include: • selecting sections of the pie chart individually • selecting color swatches and sounds individually selecting Done to apply changes or Cancel to dismiss modal and go back to the previous screen

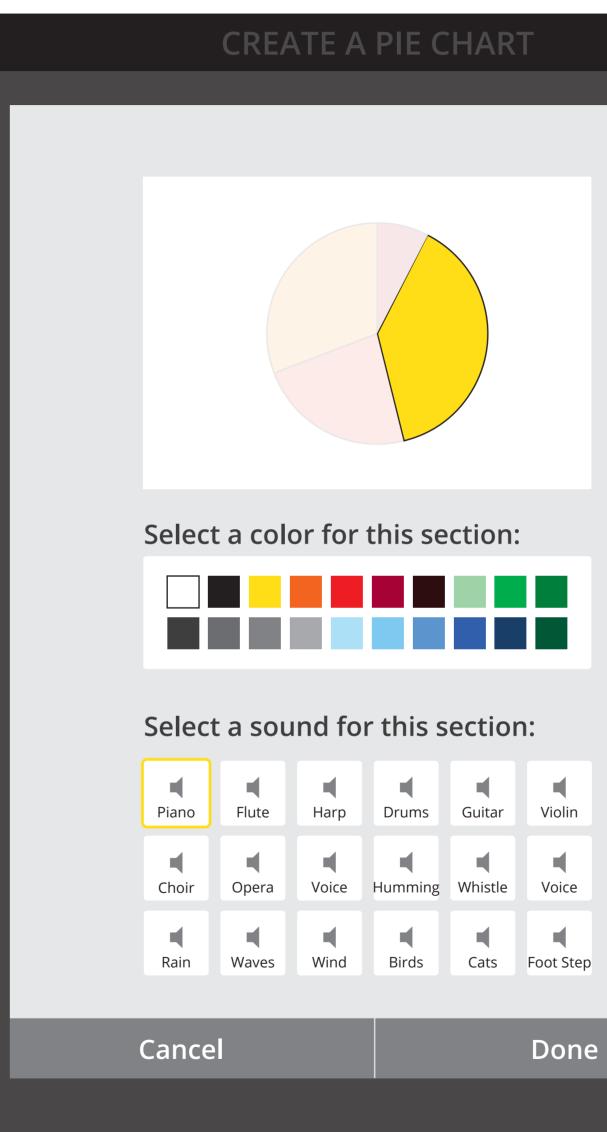

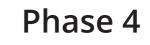

In this version, user is also able to scroll up/down on the panel and access more features for an individual segment of the chart, such as adjusting the pitch for a section. User interactions on this modal include: • scrolling up/down to go through available features • selecting sections of the pie chart individually • selecting color swatches and sounds individually • adjusting the sound pitch • selecting Done to apply changes or Cancel to dismiss modal and go back to the previous screen

selecting Done to apply changes or Cancel to dismiss modal and go back to the previous screen

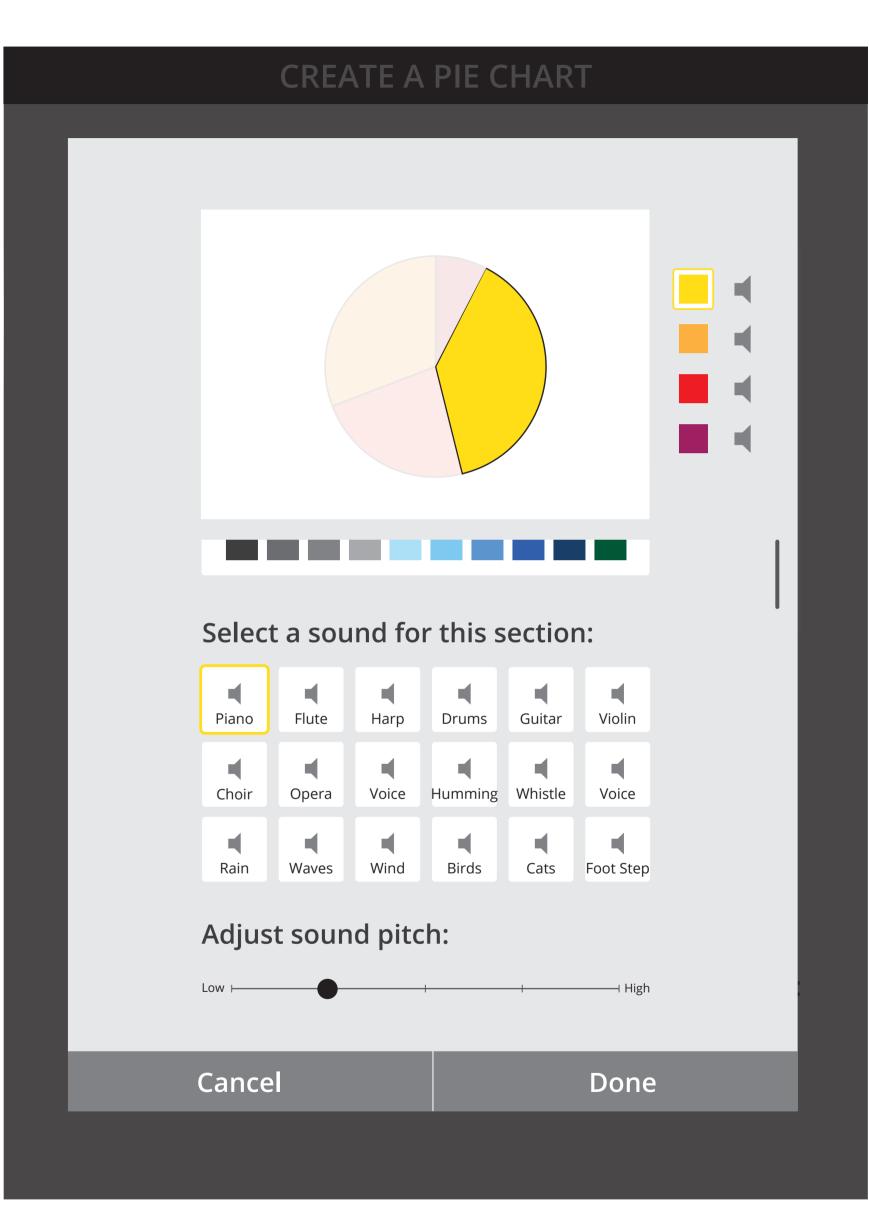

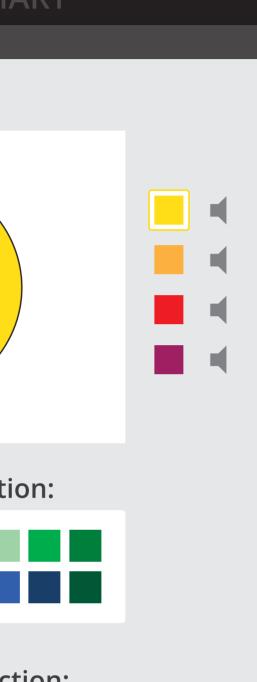

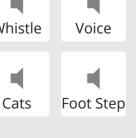

**Chart Stroke** Color: Black Thickness: 1 point

# No color

Fill color: white  $\bigcirc$ Stroke Color: Black

### Yellow-Red Set (Default)

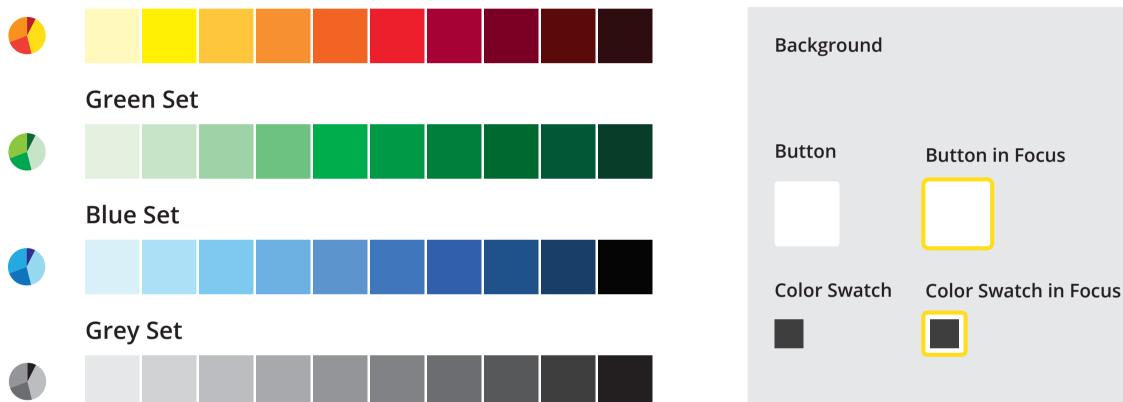

**Chart Output Controls** 

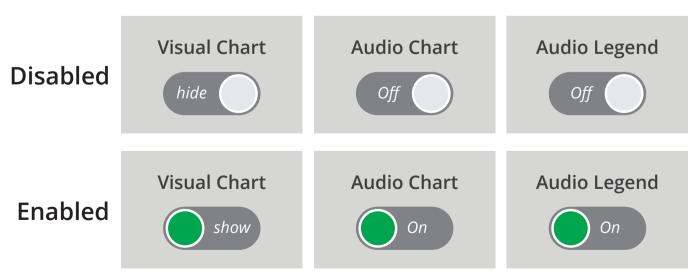